#### ФЕДЕРАЛЬНОЕ АГЕНТСТВО ЖЕЛЕЗНОДОРОЖНОГО ТРАНСПОРТА Федеральное государственное бюджетное образовательное учреждение высшего образования «Петербургский государственный университет путей сообщения Императора Александра I» (ФГБОУ ВО ПГУПС)

Кафедра «Информационные и вычислительные системы»

#### **ОЦЕНОЧНЫЕ МАТЕРИАЛЫ** дисциплины Б1.О.8 «ИНФОРМАТИКА»

для специальности 23.05.04 «Эксплуатация железных дорог»

по специализациям: «Магистральный транспорт», «Пассажирский комплекс железнодорожного транспорта», «Грузовая и коммерческая работа», «Транспортный бизнес и логистика».

Форма обучения – очная, заочная

Санкт-Петербург 2023

#### 1. Планируемые результаты обучения по дисциплине, обеспечивающие достижение планируемых результатов освоения основной профессиональной образовательной программы

Планируемые результаты обучения по дисциплине, обеспечивающие достижение планируемых результатов освоения основной профессиональной образовательной программы приведены в таблице 2. рабочей программы.

#### 2. Задания, необходимые для оценки знаний, умений, навыков и (или) опыта деятельности, характеризующих индикаторы достижения компетенций в процессе освоения основной профессиональной образовательной программы

Перечень материалов, необходимых для оценки индикатора достижения компетенций, приведен в таблицах 2.1 и 2.2.

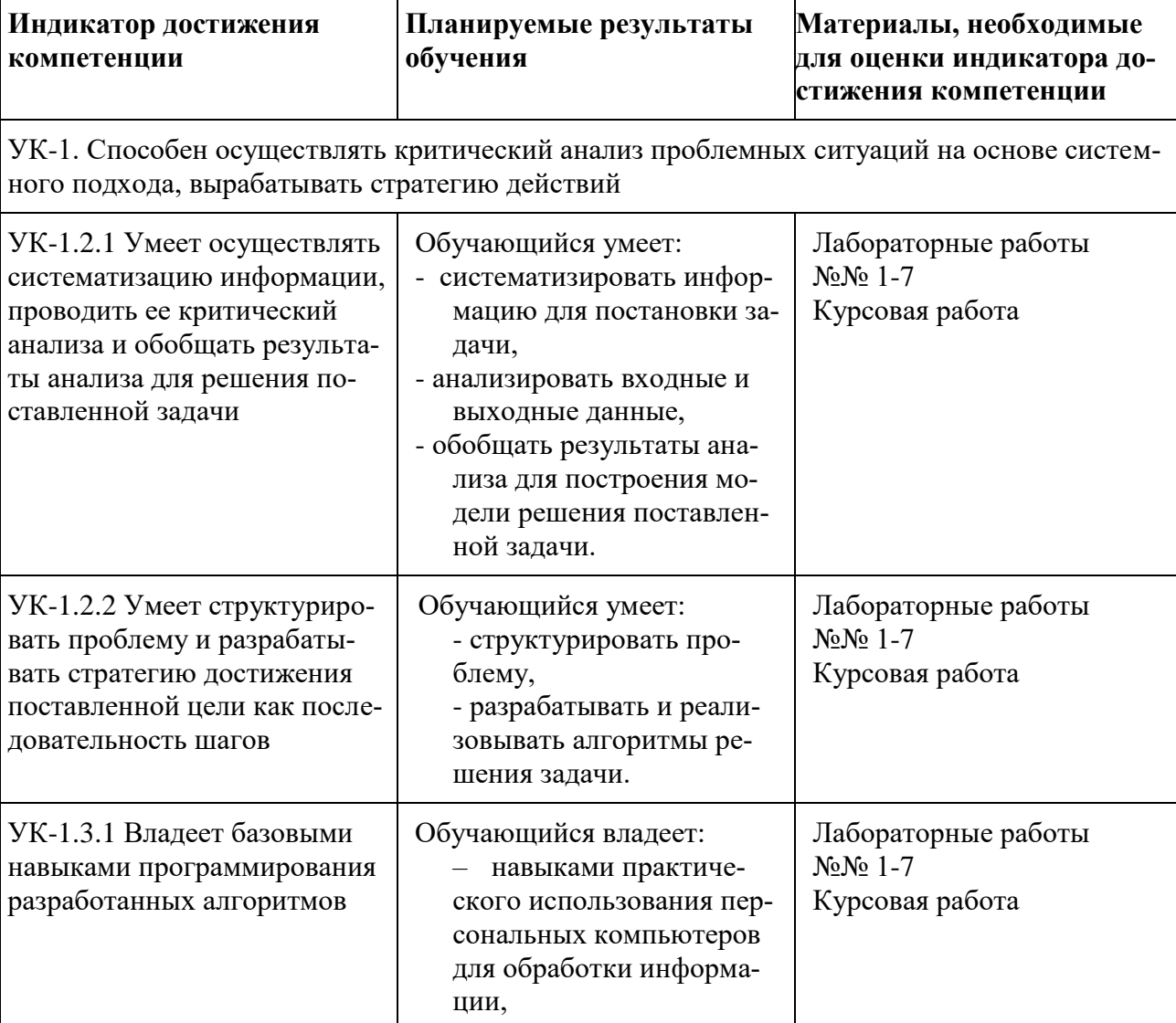

Для очной формы обучения

Таблица 2.1

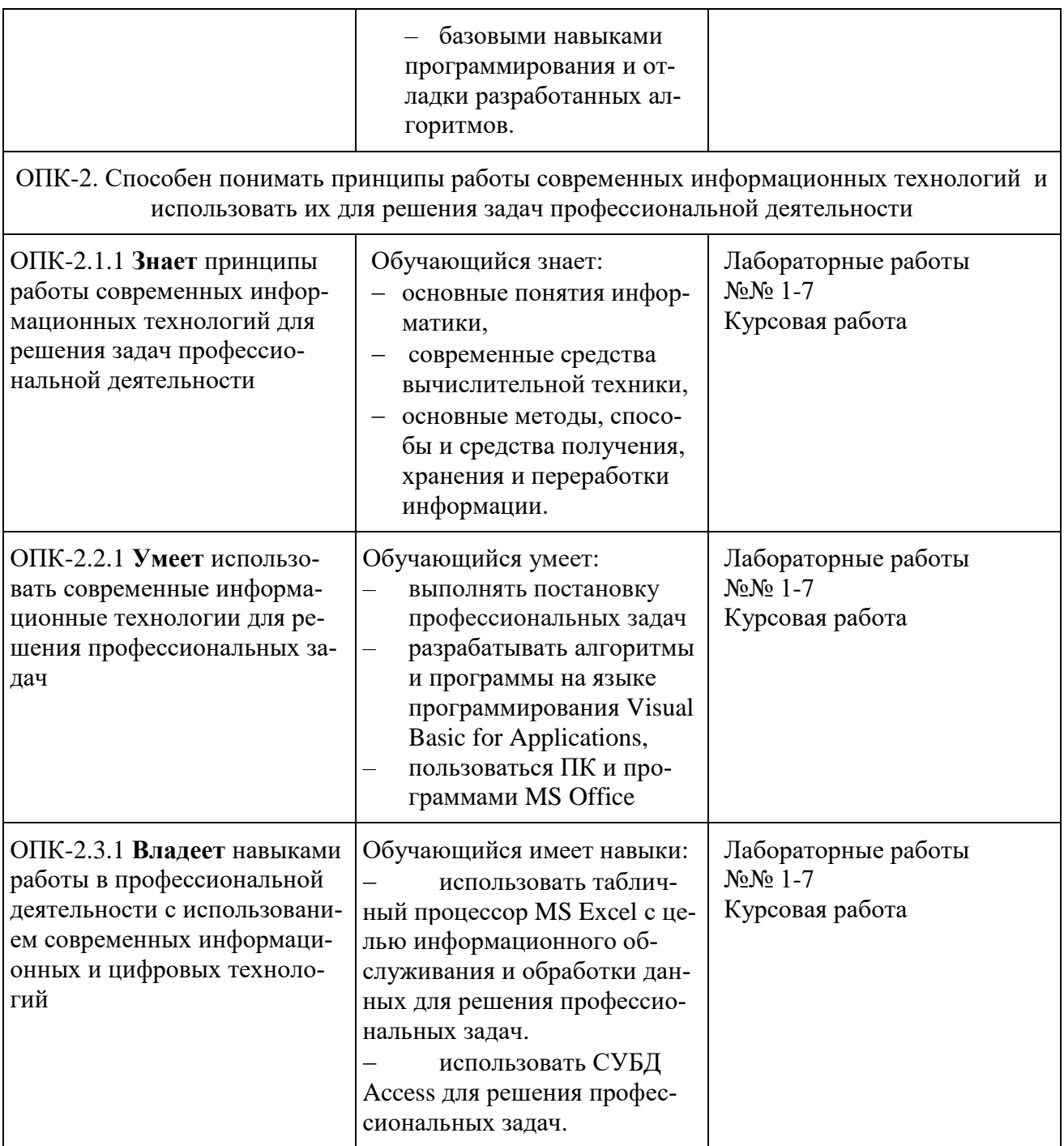

# Для заочной формы обучения Таблица 2.2

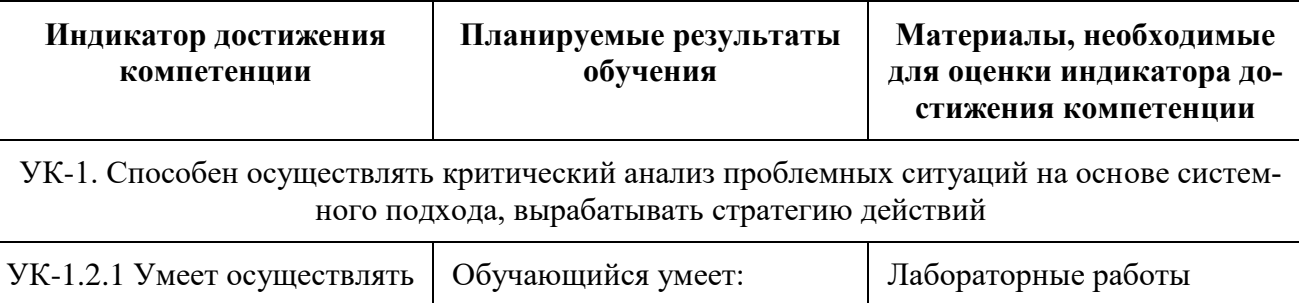

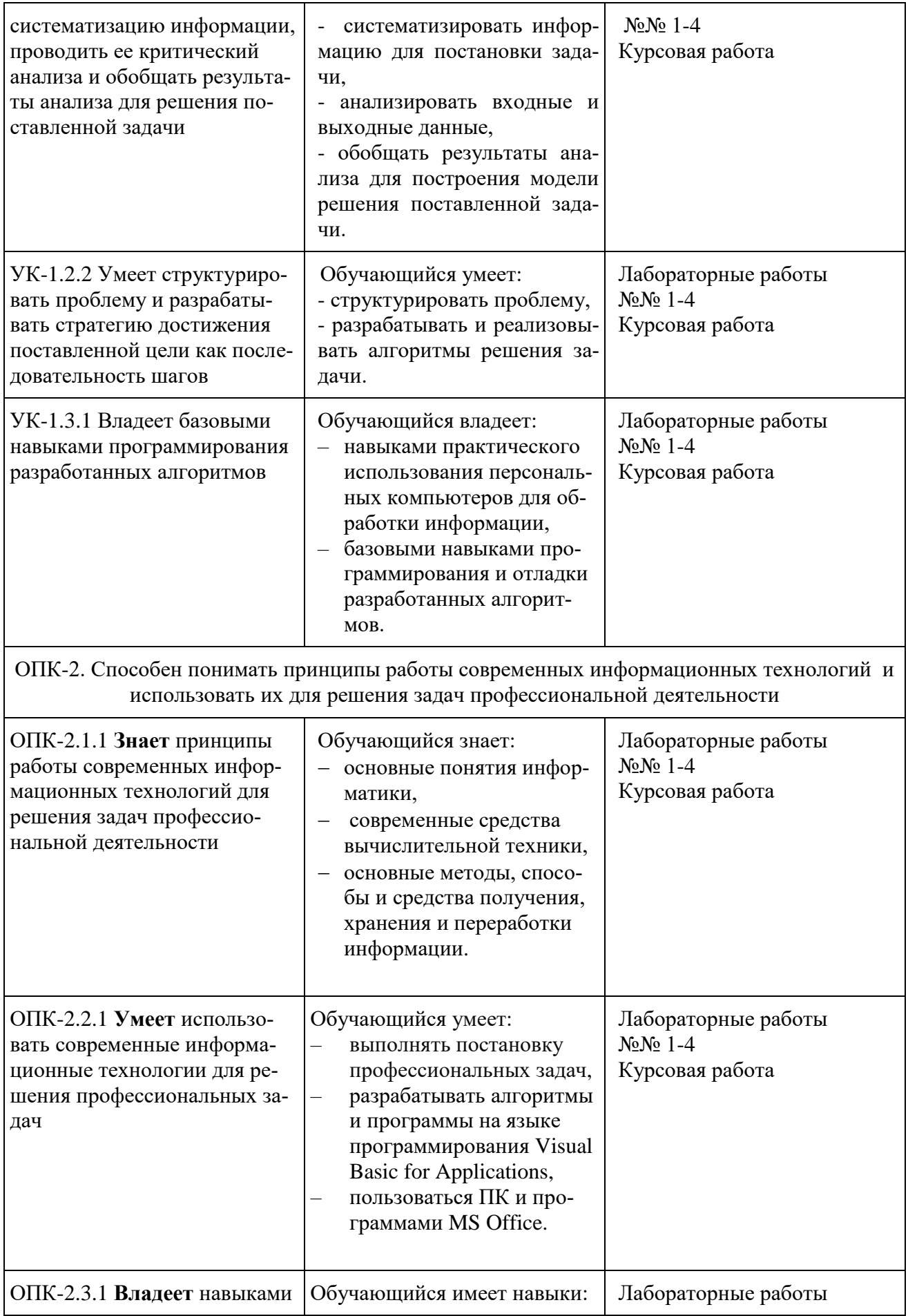

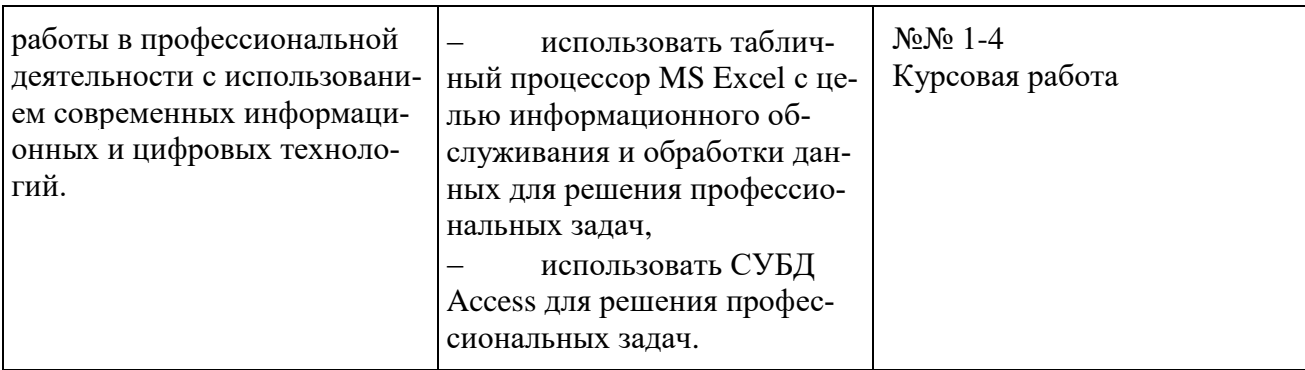

#### Материалы для текущего контроля

Для проведения текущего контроля по дисциплине обучающийся должен выполнить следующие задания.

#### Перечень и содержание лабораторных работ

1. Лабораторная работа № 1 «Текстовый редактор MS Word»

В работе необходимо найти в сети Интернет и набрать текст на одну страницу (темы выбираются по варианту). Показать на нем приемы оформления и редактирования текста. Вставить и заполнить таблицу. Выполнить требуемые вычисления и оформление. Продемонстрировать примеры нумерованного, маркированного и многоуровневого списков. Вставить рисунок, показать его масштабирование и обрезку. Оформить отчет включив в него титульный лист, колонтитулы, номера страниц и оглавление.

2. Лабораторная работа № 2 «Структура Следование»

В первой части работы предложенные выражения записать в виде операторов присваивания. Во второй части подготовить задачу к решению на ЭВМ, выполнить постановку задачи, математическое описание, разработку алгоритма и программы. Отладить программу и оформить отчет.

#### 3. Лабораторная работа № 3 «Структура Развилка»

В каждом варианте задания необходимо выполнить постановку задачи, определить требуемые входные и выходные данные для решения задач. Разработать математические модели, схемы алгоритмов и программы. Предусмотреть печать входных и выходных данных. Значения входных данных выбрать самостоятельно для каждой ветви задания. Отладить программы и оформить отчет.

4. Лабораторная работа № 4 «Структура Цикл»

В каждом варианте задания необходимо выполнить постановку задачи, определить требуемые входные и выходные данные для решения предложенных задач. Разработать математические модели, схемы алгоритмов и программы. Предусмотреть печать входных и выходных данных в виде таблицы с шапкой. Начальные и конечные значения параметров циклов и величины шага их изменения задать в качестве входных данных. В двух заданиях реализовать алгоритм

цикла с предусловием и с постусловием. В программах использовать три оператора цикла. Отладить программы и оформить отчет.

5. Лабораторная работа № 5 «Синтез производных алгоритмических структур»

В каждом варианте задания необходимо выполнить постановку задачи, определить требуемые входные и выходные данные для решения задач. Разработать математические модели, схемы алгоритмов и программы. Предусмотреть печать входных и выходных данных. Значения входных данных выбрать самостоятельно, если они не заданы. Отладить программы и оформить отчет.

6. Лабораторная работа № 6 «Реализация в Excel основных алгоритмических структур»

Задание дано в виде графика трех функций для разных значений аргумента. Весь диапазон самостоятельно разделить на отрезки с постоянным шагом (не менее 20) и построить график в Excel. В отчете на первом листе Excel д. б. информация титульного листа. На втором - постановка задачи (график) и математическая модель. На третьем - таблица значений аргумента и функций и построенный график. На четвертой - таблица с формулами вместо значений функции.

7. Лабораторная работа № 7 «Выполнение расчетов в Microsoft Excel»

Для пяти заданий все примеры придумать самостоятельно. Во всех пяти упражнениях должны быть свои слова, числа, города, продукты, должности и т.д. Каждое упражнение выполняется на новом листе Excel. На каждом листе ставится № упражнения и его название. Отчетом является один файл Excel с титульным листом и этими пятью упражнениями.

#### Тестовые задания к лабораторным работам (примеры)

1. В предложенном тексте продемонстрировать приемы редактирования и форматирования фрагментов текста, смену шрифта, начертания и раз-мера, изменение цвета текста, фона и стилей.

2. Какие ключевые слова не могут быть использованы в коде процедуры структуры «Следование»?

Val, Then, Single, Const, Next.

3. Напишите программу, которая перераспределит значения переменных х и у так, чтобы в х оказалось большее из этих значений, а в у – меньшее.

4. Сколько раз выполнится цикл?

For x=0.5 To 2.5 Step 0.25

… Next

5. К производным алгоритмическим структурам относятся: Цикл, Заполнение, Цикл в цикле, Поиск, Накопление

6. Что такое макрос?

Программа написанная программистом

Программа созданная Компилятором Программа созданная макрорекордером Программа из пакета MS Office Программа на языке программирования VBA 7. Каково назначение Запросов в СУБД Access? Отбор данных по критериям поиска Подготовка данных к выводу на печать Обновление данных Добавление данных Подведение итогов

#### **Материалы для промежуточной аттестации**

Перечень вопросов экзамену

Для очной формы обучения, для заочной формы обучения

- 1. История развития вычислительной техники. ОПК-2.1.1
- 2. Поколения компьютеров. ОПК-2.1.1
- 3. Аппаратные и программные средства персонального компьютера. ОПК-2.1.1
- 4. Информатика. Источники, термины, предмет. УК-1.2.1, ОПК-2.1.1
- 5. Информация, сигнал, данные. УК-1.2.1, ОПК-2.1.1
- 6. Свойства информации. УК-1.2.1, ОПК-2.1.1
- 7. Операции с данными. УК-1.2.1, ОПК-2.1.1
- 8. Количество информации. УК-1.2.1, ОПК-2.1.1
- 9. Системы счисления. УК-1.2.1, ОПК-2.1.1
- 10. Двоичная система счисления. Перевод чисел. УК-1.2.1, ОПК-2.1.1
- 11. Двоичная арифметика. УК-1.2.1, ОПК-2.1.1
- 12. Двоично-десятичная, восьмеричная и шестнадцатеричная системы счисления. УК-1.2.1, ОПК-2.1
- 13. Этапы разработки информационных технологий. УК-1.2.1, УК-1.2.2, УК-1.3.1, ОПК-2.1.1, ОПК-2.2.1, ОПК-2.3.1
- 14.Алгоритм, схема алгоритма, стандартные блоки. УК-1.2.1, УК-1.2.2, УК-1.3.1, ОПК-2.1.1, ОПК-2.2.1, ОПК-2.3.1
- 15.Среда программирования Visual Basic for Applications. Интегрированная среда разработки IDE. УК-1.2.1, УК-1.2.2, УК-1.3.1, ОПК-2.1.1, ОПК-2.2.1, ОПК-2.3.1
- 16. Основные понятия проект, форма, объект, код процедуры. УК-1.3.1, ОПК-2.2.1
- 17.Панель элементов управления General. УК-1.3.1, ОПК-2.2.1
- 18.Свойства элементов управления. УК-1.3.1, ОПК-2.2.1
- 19. Порядок создания проекта в VBA. УК-1.3.1, ОПК-2.2.1
- 20. Основы языка VBA. Типы данных. Ключевые слова. УК-1.3.1, ОПК-2.2.1
- 21. Основы языка VBA. Константа. УК-1.3.1, ОПК-2.2.1
- 22. Основы языка VBA. Переменная. УК-1.3.1, ОПК-2.2.1
- 23. Основы языка VBA. Математические операции. Арифметические выражения. УК-1.3.1, ОПК-2.2.1
- 24. Основы языка VBA. Оператор присваивания. УК-1.3.1, ОПК-2.2.1
- 25. Основы языка VBA. Функции. УК-1.3.1, ОПК-2.2.1
- 26. VBA. Ввод данных. Функция InputBox. УК-1.3.1, ОПК-2.2.1
- 27. VBA. Ввод данных с помощью текстового поля. УК-1.3.1, ОПК-2.2.1
- 28. VBA. Вывод данных. Оператор MsgBox. УК-1.3.1, ОПК-2.2.1
- 29. VBA. Вывод данных. Функция MsgBox. УК-1.3.1, ОПК-2.2.1
- 30. VBA. Вывод данных. Метод Print. УК-1.3.1, ОПК-2.2.1
- 31. VBA. Вывод данных с помощью текстового поля. УК-1.3.1, ОПК-2.2.1
- 32. Операции отношения и логические операции. УК-1.3.1, ОПК-2.2.1
- 33. Вычислительные процессы и основные алгоритмические структуры. УК-1.2.1, УК-1.2.2, УК-1.3.1, ОПК-2.1.1, ОПК-2.2.1, ОПК-2.3.1
- 34. Структурное программирование. УК-1.2.1, УК-1.2.2, УК-1.3.1, ОПК-2.1.1, ОПК-2.2.1, ОПК-2.3.1
- 35. Структура Следование. Особенности алгоритма и его реализация. УК-1.2.1, УК-1.2.2, УК-1.3.1, ОПК-2.1.1, ОПК-2.2.1, ОПК-2.3.1
- 36. Структура Развилка. Особенности алгоритма и его реализация. УК-1.2.1, УК-1.2.2, УК-1.3.1, ОПК-2.1.1, ОПК-2.2.1, ОПК-2.3.1
- 37. Классическая развилка. Алгоритм и его реализация. УК-1.2.1, УК-1.2.2, УК-1.3.1, ОПК-2.1.1, ОПК-2.2.1, ОПК-2.3.1
- 38. Развилка с одной ветвью. Алгоритм и его реализация. УК-1.2.1, УК-1.2.2, УК-1.3.1, ОПК-2.1.1, ОПК-2.2.1, ОПК-2.3.1
- 39. Модифицированная или вложенная развилка. Алгоритм и его реализация. УК-1.2.1, УК-1.2.2, УК-1.3.1, ОПК-2.1.1, ОПК-2.2.1, ОПК-2.3.1
- 40. Оператор Select Case. Особенности применения. УК-1.4, ОПК-2.3
- 41. Оператор безусловного перехода. УК-1.4, ОПК-2.3
- 42. Функция Iif. Пример использования. УК-1.4, ОПК-2.3
- 43. Структура Цикл. Особенности алгоритма и его реализация. УК-1.2.1, УК-1.2.2, УК-1.3.1, ОПК-2.1.1, ОПК-2.2.1, ОПК-2.3.1
- 44. Цикл с параметром, итерационный цикл. УК-1.2.1, УК-1.2.2, УК-1.3.1, ОПК-2.1.1, ОПК-2.2.1, ОПК-2.3.1
- 45. Циклы с параметром. Разновидности. УК-1.2.1, УК-1.2.2, УК-1.3.1, ОПК-2.1.1, ОПК-2.2.1, ОПК-2.3.1
- 46. Циклы с предусловием. Оператор FOR. Прерывание цикла. УК-1.3.1, ОПК-2.2.1
- 47. Циклы с предусловием. Оператор DO WHILE. Прерывание цикла. УК-1.3.1, ОПК-2.2.1
- 48. Циклы с предусловием. Оператор DO UNTIL. Прерывание цикла. УК-1.3.1, ОПК-2.2.1
- 49. Циклы с постусловием. Оператор DO с WHILE. Прерывание цикла. УК-1.3.1, ОПК-2.2.1
- 50. Циклы с постусловием. Оператор DO с UNTIL. Прерывание цикла. УК-1.3.1, ОПК-2.2.1
- 51. Реализация цикла при задании аргументов функции вводом. УК-1.3.1, ОПК-2.2.1
- 52. Структура цикл в цикле. Особенности алгоритма и его реализация. УК-1.2.1, УК-1.2.2, УК-1.3.1, ОПК-2.1.1, ОПК-2.2.1, ОПК-2.3.1
- 53. Итерационные циклы. Особенности алгоритма и его реализация. УК-1.2.1, УК-1.2.2, УК-1.3.1, ОПК-2.1.1, ОПК-2.2.1, ОПК-2.3.1
- 54. Массивы данных. Понятие. Разновидности. УК-1.2.1, УК-1.2.2, УК-1.3.1, ОПК-2.1.1, ОПК-2.2.1, ОПК-2.3.1
- 55. Одномерные массивы. Объявление. Ввод-вывод. УК-1.3.1, ОПК-2.2.1
- 56. Двухмерные массивы. Объявление. Ввод-вывод. УК-1.3.1, ОПК-2.2.1
- 57. Производные алгоритмические структуры (ПАС). УК-1.2.1, УК-1.2.2, УК-1.3.1, ОПК-2.1.1, ОПК-2.2.1, ОПК-2.3.1
- 58. ПАС Заполнение. Разновидности. Особенности. УК-1.2.1, УК-1.2.2, УК-1.3.1, ОПК-2.1.1, ОПК-2.2.1, ОПК-2.3.1
- 59. ПАС Заполнение. Формирование. Особенности. Примеры. УК-1.2.1, УК-1.2.2, УК-1.3.1, ОПК-2.1.1, ОПК-2.2.1, ОПК-2.3.1ПАС Заполнение. Пересчет. Особенности. Примеры. УК-1.2, УК-1.3, УК-1.4, ОПК-2.1, ОПК-2.3
- 60. ПАС Накопление. Разновидности. Особенности. УК-1.2.1, УК-1.2.2, УК-1.3.1, ОПК-2.1.1, ОПК-2.2.1, ОПК-2.3.1
- 61. ПАС Накопление. Сумма. Особенности. Примеры. УК-1.2.1, УК-1.2.2, УК-1.3.1, ОПК-2.1.1, ОПК-2.2.1, ОПК-2.3.1
- 62. ПАС Накопление. Счетчик. Особенности. Примеры. УК-1.2.1, УК-1.2.2, УК-1.3.1, ОПК-2.1.1, ОПК-2.2.1, ОПК-2.3.1
- 63. ПАС Накопление. Произведение. Особенности. Примеры. УК-1.2.1, УК-1.2.2, УК-1.3.1, ОПК-2.1.1, ОПК-2.2.1, ОПК-2.3.1
- 64. ПАС Поиск. Разновидности. Особенности. УК-1.2.1, УК-1.2.2, УК-1.3.1, ОПК-2.1.1, ОПК-2.2.1, ОПК-2.3.1
- 65. ПАС Поиск максимума. Особенности. Примеры. УК-1.2.1, УК-1.2.2, УК-1.3.1, ОПК-2.1.1, ОПК-2.2.1, ОПК-2.3.1
- 66. ПАС Поиск минимума. Особенности. Примеры. УК-1.2.1, УК-1.2.2, УК-1.3.1, ОПК-2.1.1, ОПК-2.2.1, ОПК-2.3.1
- 67. ПАС Поиск по ключу. Особенности. Примеры. УК-1.2.1, УК-1.2.2, УК-1.3.1, ОПК-2.1.1, ОПК-2.2.1, ОПК-2.3.1
- 68. EXCEL. Назначение. Основные понятия. Режимы работы. УК-1.2.1, УК-1.2.2, УК-1.3.1, ОПК-2.1.1, ОПК-2.2.1, ОПК-2.3.1
- 69. EXCEL. Типы данных. Ввод данных в ячейку, в диапазон ячеек. Адреса. УК-1.2.1, УК-1.2.2, УК-1.3.1, ОПК-2.1.1, ОПК-2.2.1, ОПК-2.3.1
- 70. EXCEL. Построение графиков и диаграмм. Пример. УК-1.2.1, УК-1.2.2, УК-1.3.1, ОПК-2.1.1, ОПК-2.2.1, ОПК-2.3.1
- 71. EXCEL. Автоматизация работы с помощью макросов. Пример. УК-1.2.1, УК-1.2.2, УК-1.3.1, ОПК-2.1.1, ОПК-2.2.1, ОПК-2.3.1
- 72. EXCEL. Работа со списками. Заполнение списков. Формы. УК-1.2.1, УК-1.2.2, УК-1.3.1, ОПК-2.1.1, ОПК-2.2.1, ОПК-2.3.1
- 73. EXCEL. Вычисление значений элементов данных. Пример. УК-1.2.1, УК-1.2.2, УК-1.3.1, ОПК-2.1.1, ОПК-2.2.1, ОПК-2.3.1
- 74. EXCEL. Сортировка записей списка. Пример. УК-1.2, УК-1.2.1, УК-1.2.2, УК-1.3.1, ОПК-2.1.1, ОПК-2.2.1, ОПК-2.3.1
- 75. EXCEL. Выборка данных из списка. Фильтр. Примеры. УК-1.2.1, УК-1.2.2, УК-1.3.1, ОПК-2.1.1, ОПК-2.2.1, ОПК-2.3.1
- 76. EXCEL. Поиск максимального значения. Пример. УК-1.2.1, УК-1.2.2, УК-1.3.1, ОПК-2.1.1, ОПК-2.2.1, ОПК-2.3.1
- 77. EXCEL. Поиск записи, содержащей максимальный элемент данных. Пример. УК-1.2.1, УК-1.2.2, УК-1.3.1, ОПК-2.1.1, ОПК-2.2.1, ОПК-2.3.13
- 78. EXCEL. Вычисление промежуточных итогов по группам. Пример. УК-1.2.1, УК-1.2.2, УК-1.3.1, ОПК-2.1.1, ОПК-2.2.1, ОПК-2.3.1
- 79. Базы данных. Реляционные базы данных. СУБД. Основные понятия. УК-1.2.1, УК-1.2.2, УК-1.3.1, ОПК-2.1.1, ОПК-2.2.1, ОПК-2.3.1
- 80. ACCESS. Создание и заполнение таблиц. Ключевое поле. Межтабличные связи. УК-1.2.1, УК-1.2.2, УК-1.3.1, ОПК-2.1.1, ОПК-2.2.1, ОПК-2.3.1
- 81. ACCESS. Запрос на выборку. Пример. УК-1.2.1, УК-1.2.2, УК-1.3.1, ОПК-2.1.1, ОПК-2.2.1, ОПК-2.3.1
- 82. ACCESS. Параметрический запрос. Пример. УК-1.2.1, УК-1.2.2, УК-1.3.1, ОПК-2.1.1, ОПК-2.2.1, ОПК-2.3.1
- 83. ACCESS. Запрос на обновление. Пример. УК-1.2.1, УК-1.2.2, УК-1.3.1, ОПК-2.1.1, ОПК-2.2.1, ОПК-2.3.1
- 84. ACCESS. Добавление вычисляемого поля. Пример. УК-1.2.1, УК-1.2.2, УК-1.3.1, ОПК-2.1.1, ОПК-2.2.1, ОПК-2.3.1
- 85. ACCESS. Итоговые запросы. Вспомогательный запрос. Пример. УК-1.2.1, УК-1.2.2, УК-1.3.1, ОПК-2.1.1, ОПК-2.2.1, ОПК-2.3.1
- 86. ACCESS. Формы. Назначение. Мастер форм. Конструктор форм. УК-1.2.1, УК-1.2.2, УК-1.3.1, ОПК-2.1.1, ОПК-2.2.1, ОПК-2.3.1
- 87. ACCESS. Отчеты. Мастер отчетов. Группировка. Итоги. УК-1.2.1, УК-1.2.2, УК-1.3.1, ОПК-2.1.1, ОПК-2.2.1, ОПК-2.3.1
- 88. ACCESS. Изменение структуры отчета. Конструктор отчетов. УК-1.2.1, УК-1.2.2, УК-1.3.1, ОПК-2.1.1, ОПК-2.2.1, ОПК-2.3.1
- 89. Локальные и глобальные сети. Работа в глобальной сети Internet. Поиск информации. ОПК-2.1.2
- 90. Сетевые компьютерные системы. Классификация сетевых компьютерных систем по топологии. ОПК-2.1.2
- 91. Компьютерная безопасность. Основные понятия. Угрозы безопасности компьютерной системе. ОПК-2.1.2
- 92. Информационные ресурсы и защита информации. Антивирусное программное обеспечение. Примеры. ОПК-2.1.2
- 93. Информационные ресурсы и защита информации. Архивация данных. Программы архивации. ОПК-2.1.2

### Курсовая работа

Примерный план написания курсовой работы, требования к ее оформлению и описание процедуры защиты приведены в Методических указаниях по выполнению курсовой работы (см. раздел курса в СДО «Курсовая работа»).

#### Перечень тем курсовых работ

- 1. Сведения о сотрудниках
- 2. Продажа сотовых телефонов
- 3. Продажи
- 4. Учебные заведения Санкт-Петербурга
- 5. Учебная библиотека
- 6. Железнодорожные станции
- 7. Реки РФ
- 8. Театр
- 9. Лекарственные средства
- 10. Оснащение компьютерных классов
- 11. Мосты Петербурга
- 12. Магазины
- 13. Железнодорожные вагоны
- 14. Принтеры
- 15. Теплоходы
- 16. Телевизионные передачи
- 17. Улицы Петербурга
- 18. Сведения о товарах на овощной базе.
- 19. Санатории
- 20. Ремонтные работы
- 21. Плата за междугородные звонки
- 22. Трамвайные маршруты
- 23. Туристический маршрут
- 24. Гостиница
- 25. Месячная плата за телефон
- 26. Стоимость проезда
- 27. Автомобильный салон
- 28. Поставки материалов
- 29. Приемная комиссия
- 30. Банковские вклады.

### Перечень вопросов к защите курсовой работы.

Все вопросы увязаны с формулировкой следующих индикаторов: УК-1.2.1, УК-1.2.2, УК-1.3.1, ОПК-2.1.1, ОПК-2.2.1, ОПК-2.3.13

Для очной формы обучения (1-ый семестр), для заочной формы обучения (1 курс).

- 1. EXCEL. Назначение. Основные понятия. Режимы работы.
- 2. EXCEL. Типы данных. Ввод данных в ячейку, в диапазон ячеек. Адреса.
- 3. EXCEL. Построение графиков и диаграмм. Пример.
- 4. EXCEL. Автоматизация работы с помощью макросов. Пример.
- 5. EXCEL. Работа со списками. Заполнение списков. Формы.
- 6. EXCEL. Вычисление значений элементов данных. Пример.
- 7. EXCEL. Сортировка записей списка. Пример.
- 8. EXCEL. Выборка данных из списка. Фильтр. Примеры.
- 9. EXCEL. Поиск максимального значения. Пример.
- 10. EXCEL. Поиск записи, содержащей максимальный элемент данных. Пример.
- 11. EXCEL. Вычисление промежуточных итогов по группам. Пример.
- 12. Базы данных. Реляционные базы данных. СУБД. Основные понятия.
- 13. ACCESS. Создание и заполнение таблиц. Ключевое поле. Межтабличные связи.
- 14. ACCESS. Запрос на выборку. Пример.
- 15. ACCESS. Параметрический запрос. Пример.
- 16. ACCESS. Запрос на обновление. Пример.
- 17. ACCESS. Добавление вычисляемого поля. Пример.
- 18. ACCESS. Итоговые запросы. Вспомогательный запрос. Пример.
- 19. ACCESS. Формы. Назначение. Мастер форм.
- 20. ACCESS. Редактирование и форматирование форм. Конструктор форм.
- 21. ACCESS. Отчеты. Мастер отчетов. Группировка. Итоги.
- 22. ACCESS. Изменение структуры отчета. Конструктор отчетов.

#### **3. Описание показателей и критериев оценивания индикаторов достижения компетенций, описание шкал оценивания**

Показатель оценивания – описание оцениваемых основных параметров процесса или результата деятельности.

Критерий оценивания – признак, на основании которого проводится оценка по показателю.

Шкала оценивания – порядок преобразования оцениваемых параметров процесса или результата деятельности в баллы.

Показатели, критерии и шкала оценивания лабораторных работ приведены в таблице 3.1.

Дневная форма обучения

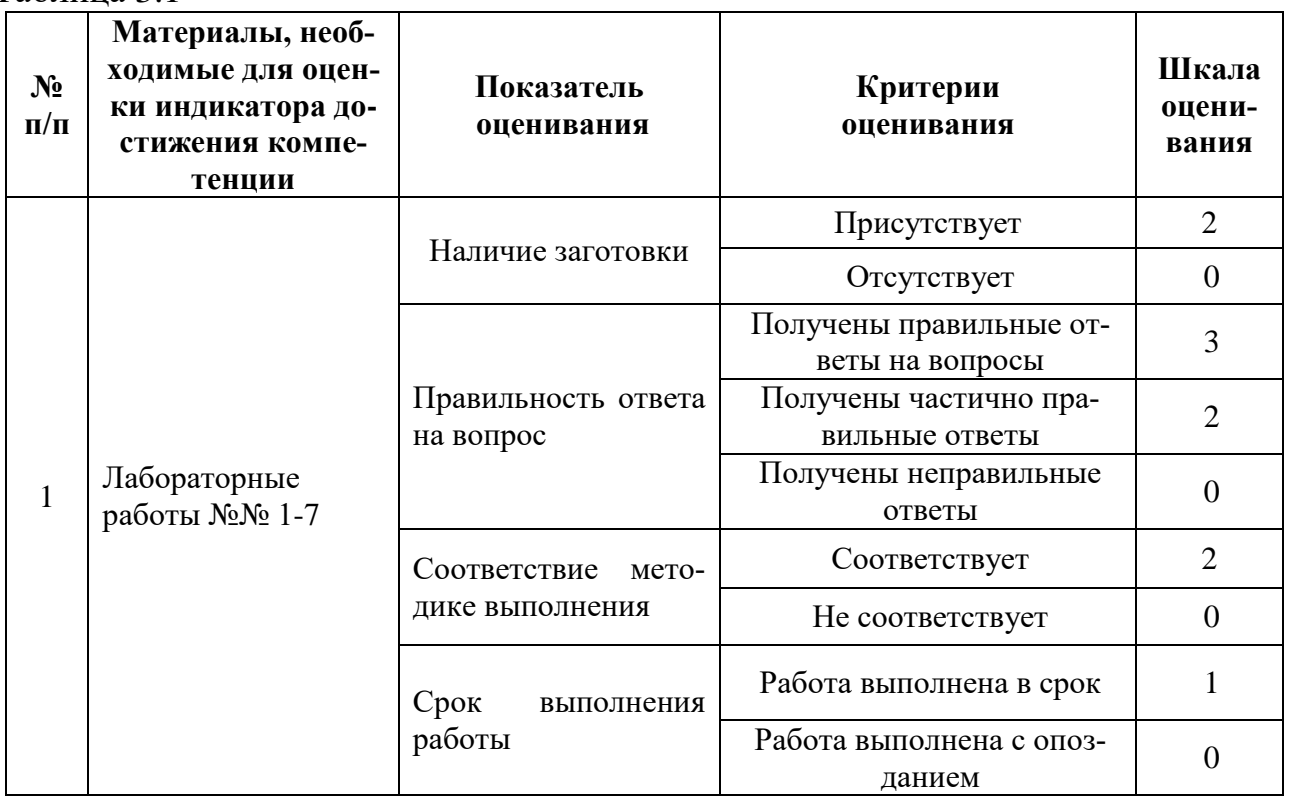

#### Таблица 3.1

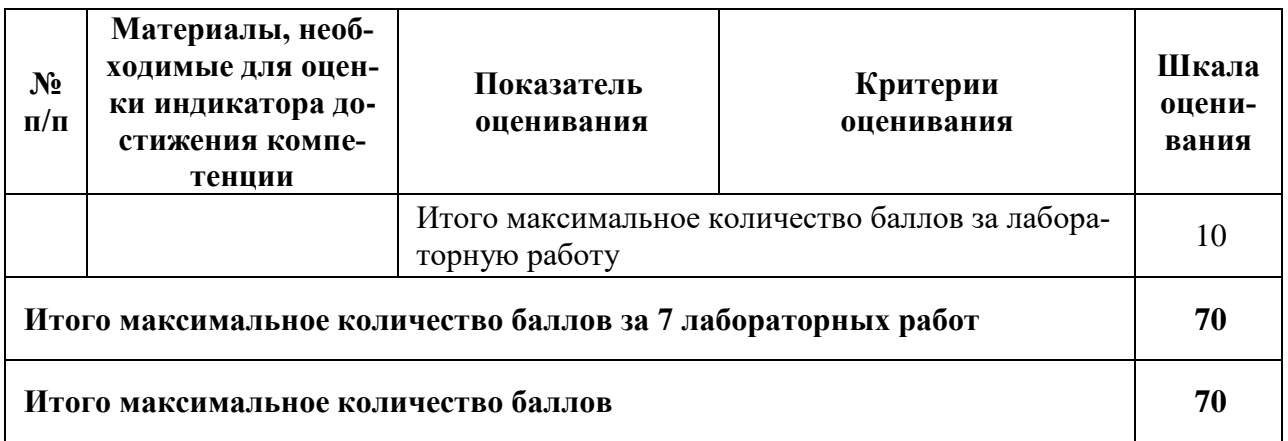

Показатели, критерии и шкала оценивания курсовой работы приведены в таблице 3.2.

# Очная форма обучения, заочная

Таблица 3.2

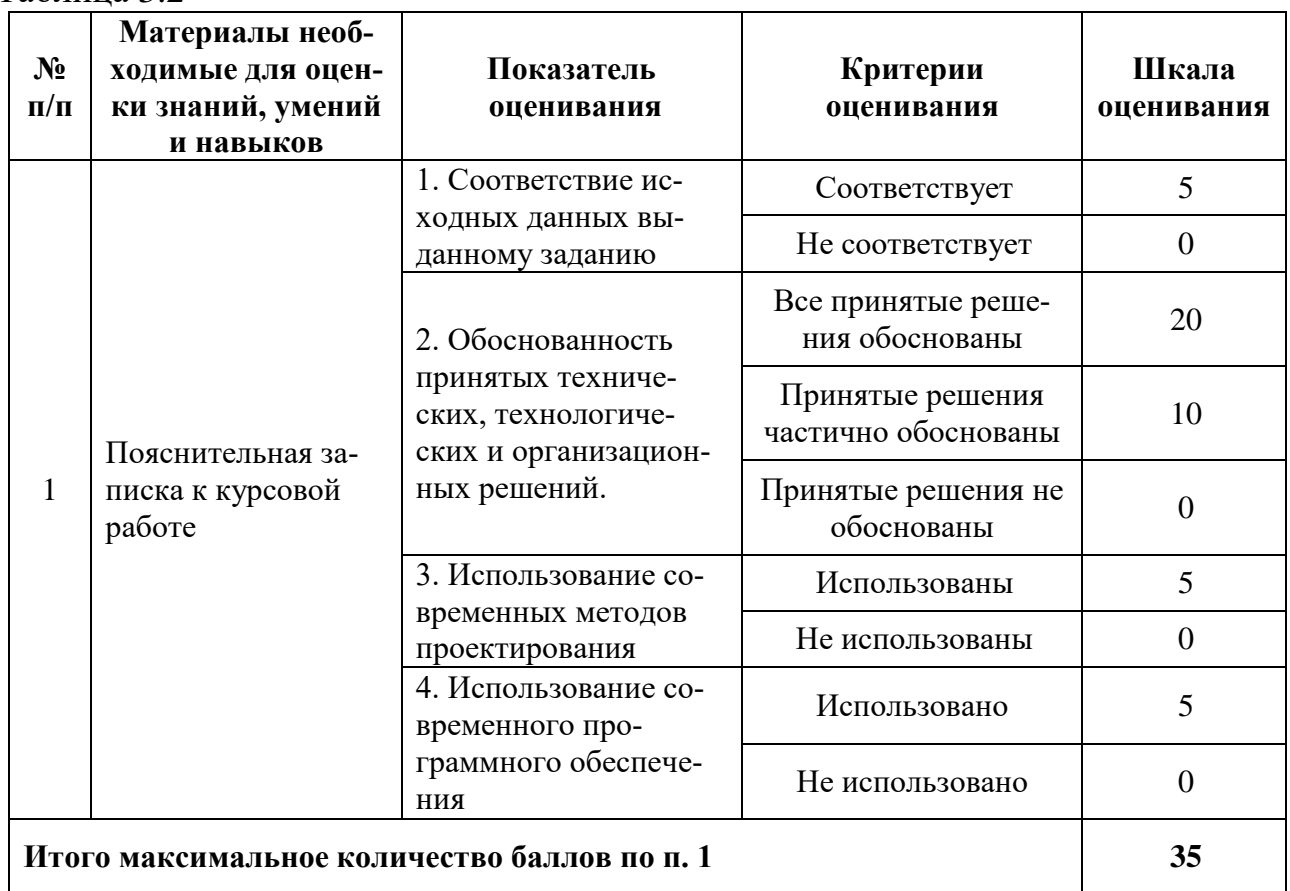

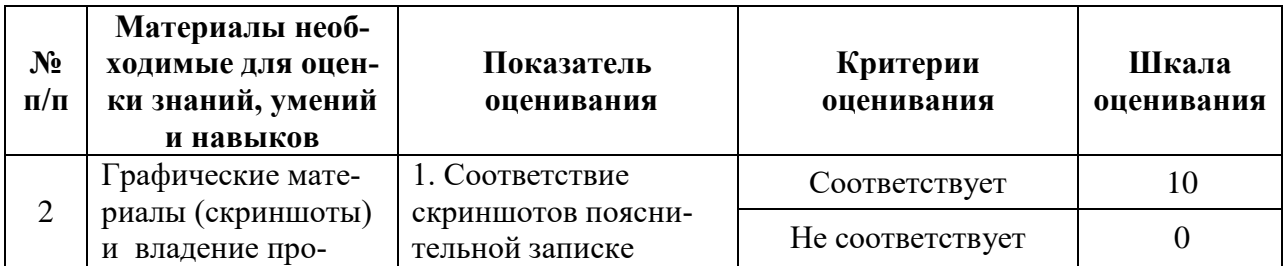

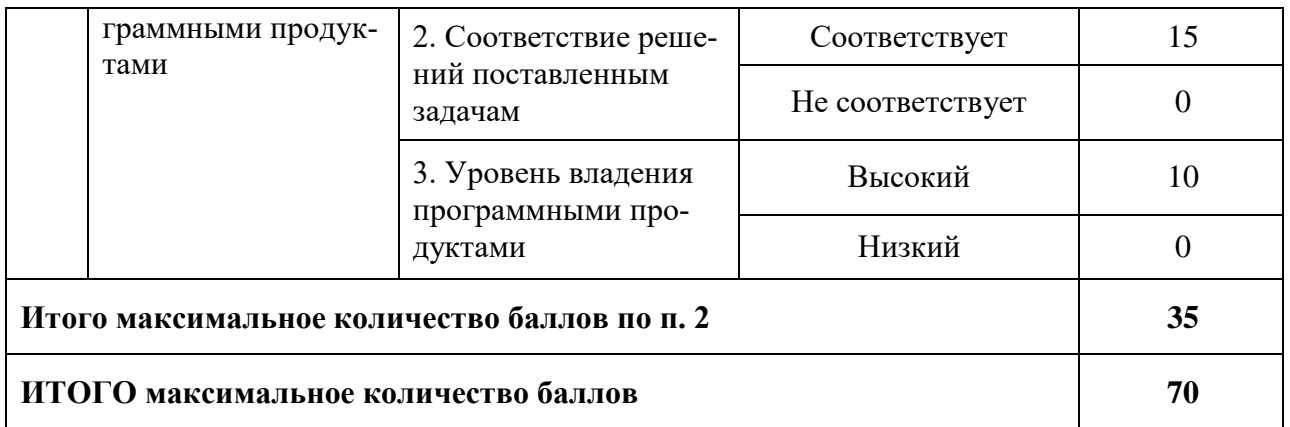

#### 4. Методические материалы, определяющие процедуры оценивания индикаторов достижения компетенций

Процедура оценивания индикаторов достижения компетенций представлена в таблицах 4.1 и 4.2.

### Формирование рейтинговой оценки по дисциплине

Очная форма обучения

Таблица 4.1

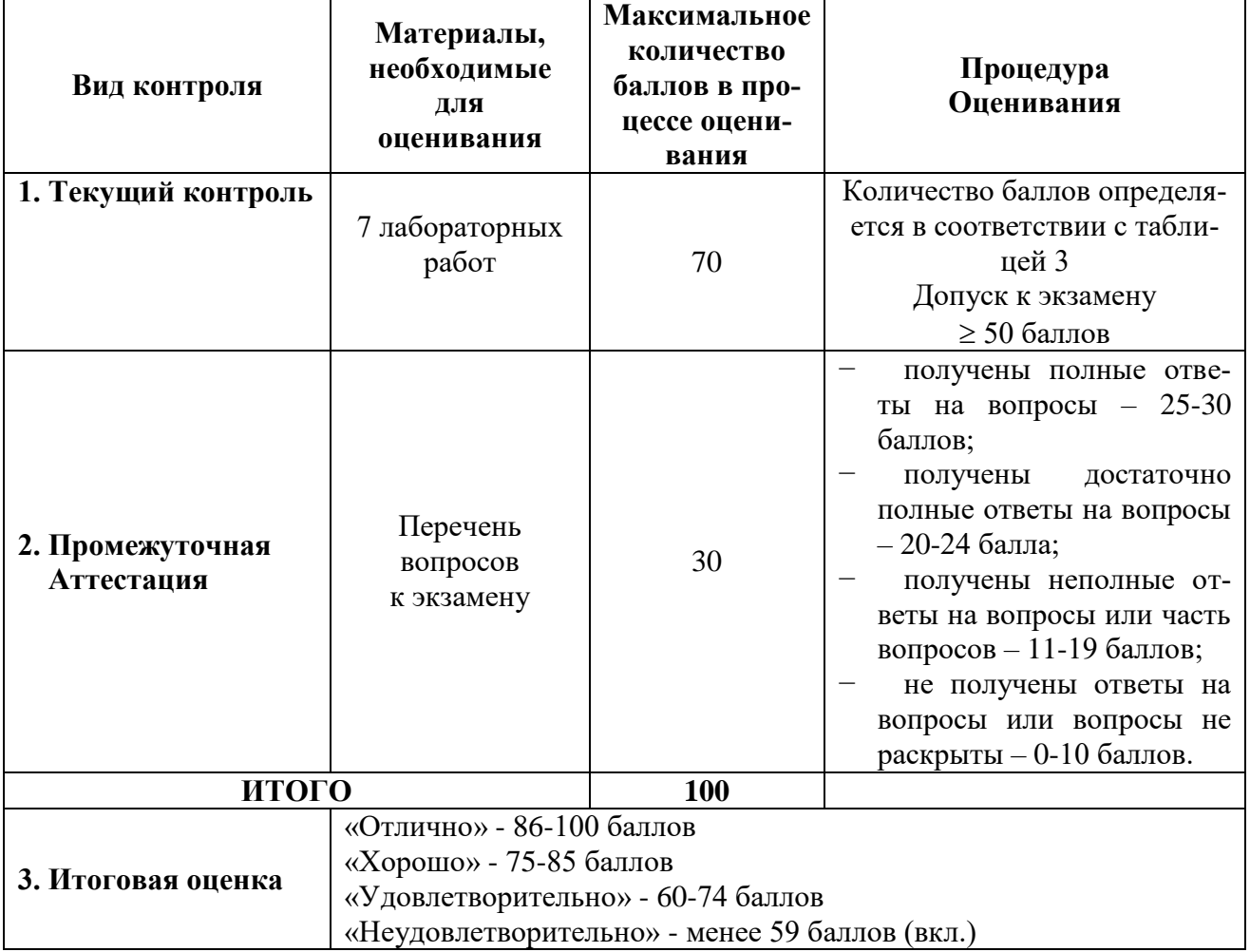

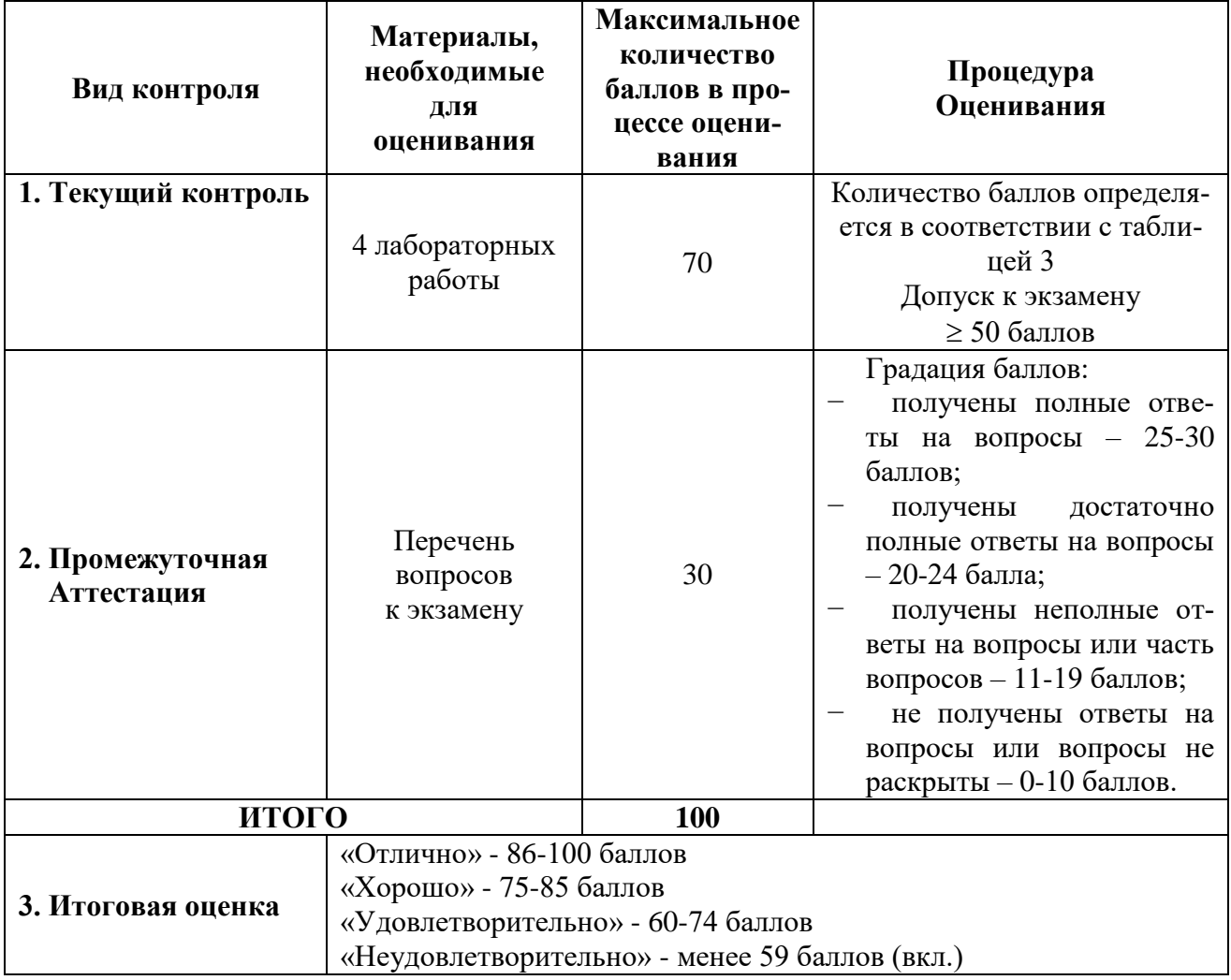

# Таблица 4.2

## **Формирование рейтинговой оценки выполнения курсовой работы**

Очная форма обучения, заочная форма обучения Таблица 5

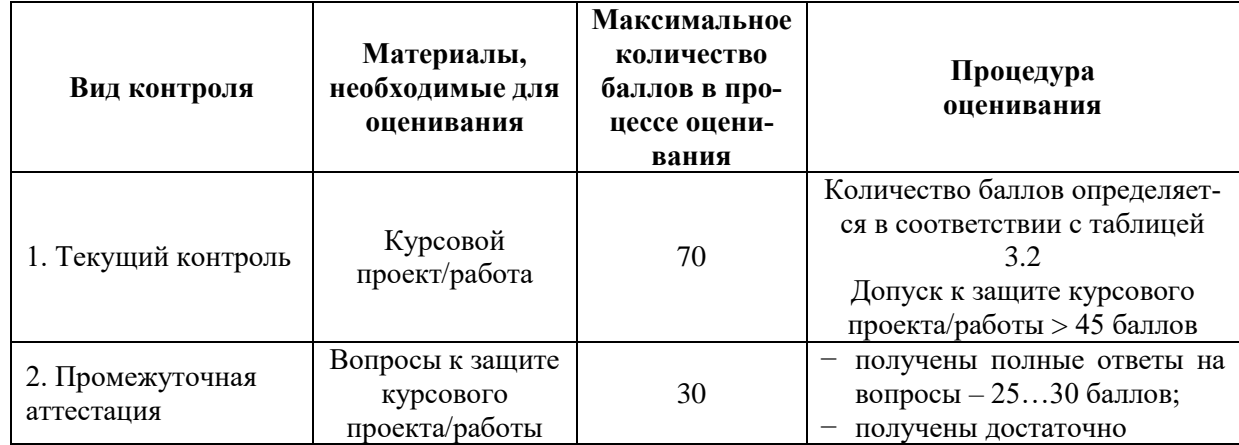

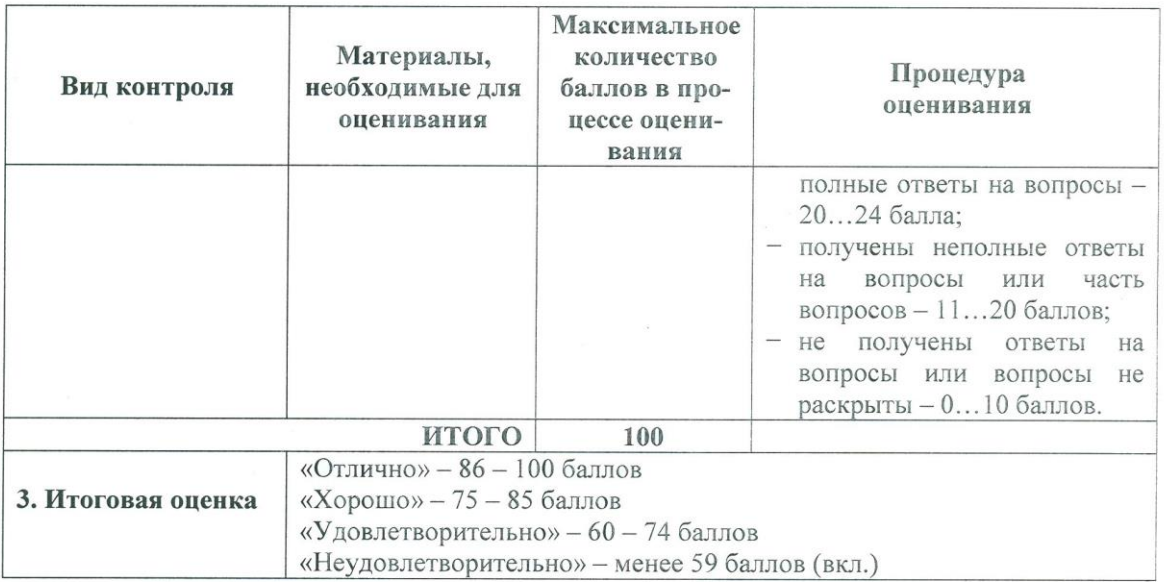

Процедура защиты и оценивания курсовой работы приведены в Методических указаниях по выполнению курсовой работы.

 $\label{eq:2.1} \frac{1}{2} \left( \frac{1}{2} \frac{1}{2} \left( \frac{1}{2} \frac{1}{2} \right) + \frac{1}{2} \left( \frac{1}{2} \frac{1}{2} \right) \right) + \frac{1}{2} \left( \frac{1}{2} \frac{1}{2} \frac{1}{2} \right) + \frac{1}{2} \left( \frac{1}{2} \frac{1}{2} \frac{1}{2} \right) + \frac{1}{2} \left( \frac{1}{2} \frac{1}{2} \frac{1}{2} \right) + \frac{1}{2} \left( \frac{1}{2} \frac{1}{2} \frac{1}{2$ 

Разработчик оценочных материалов, старший преподаватель кафедры<br>«Информационные и вычислительные системы»

«  $\frac{1}{2023}$  r.

А.И. Кожевников